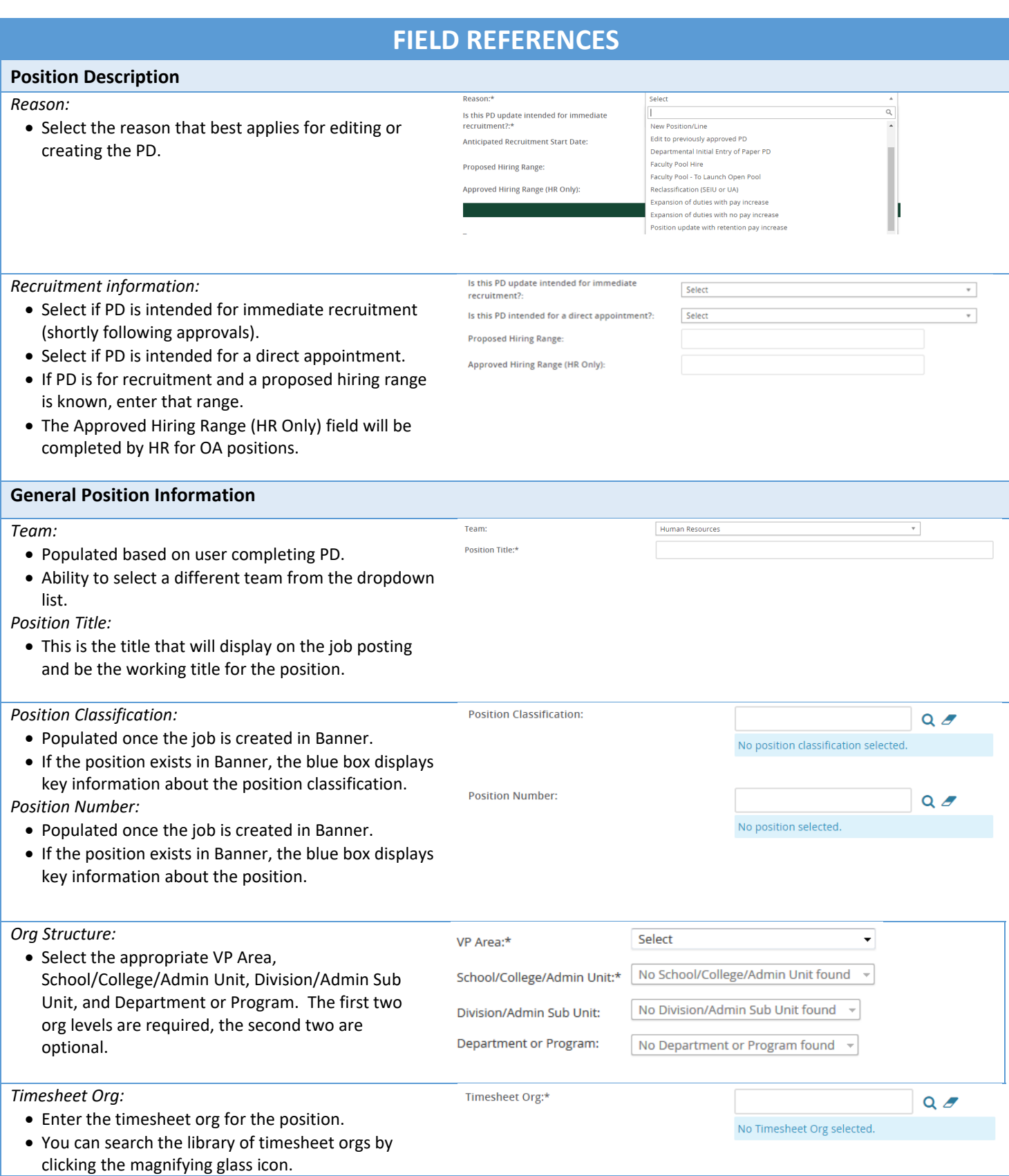

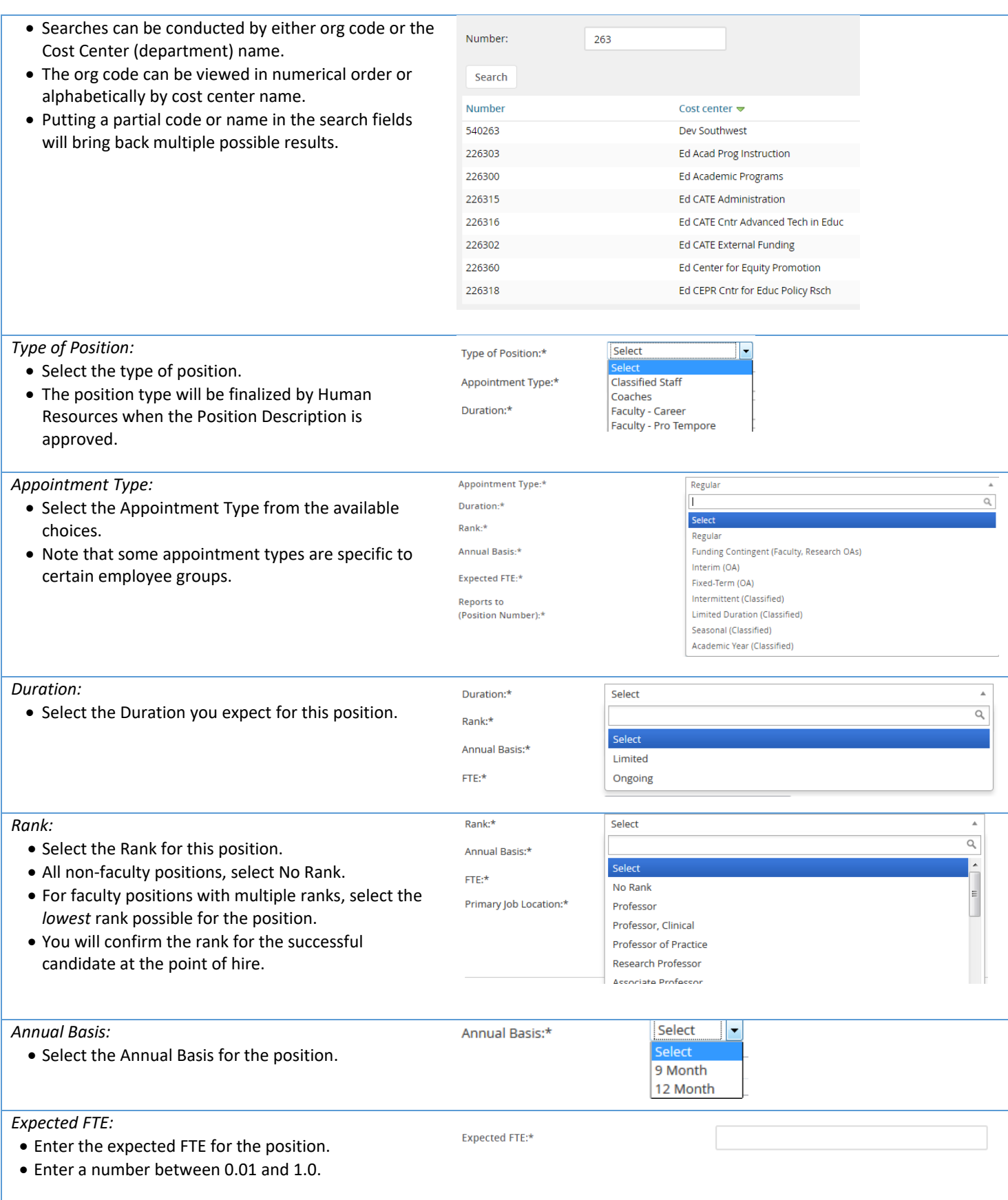

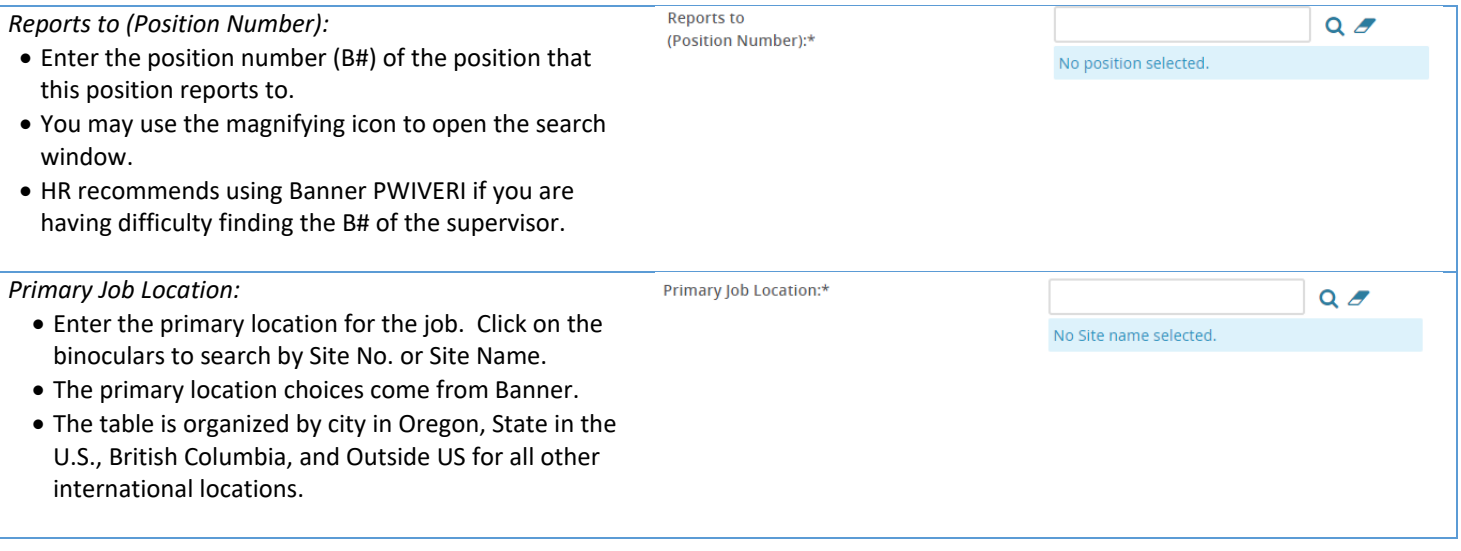

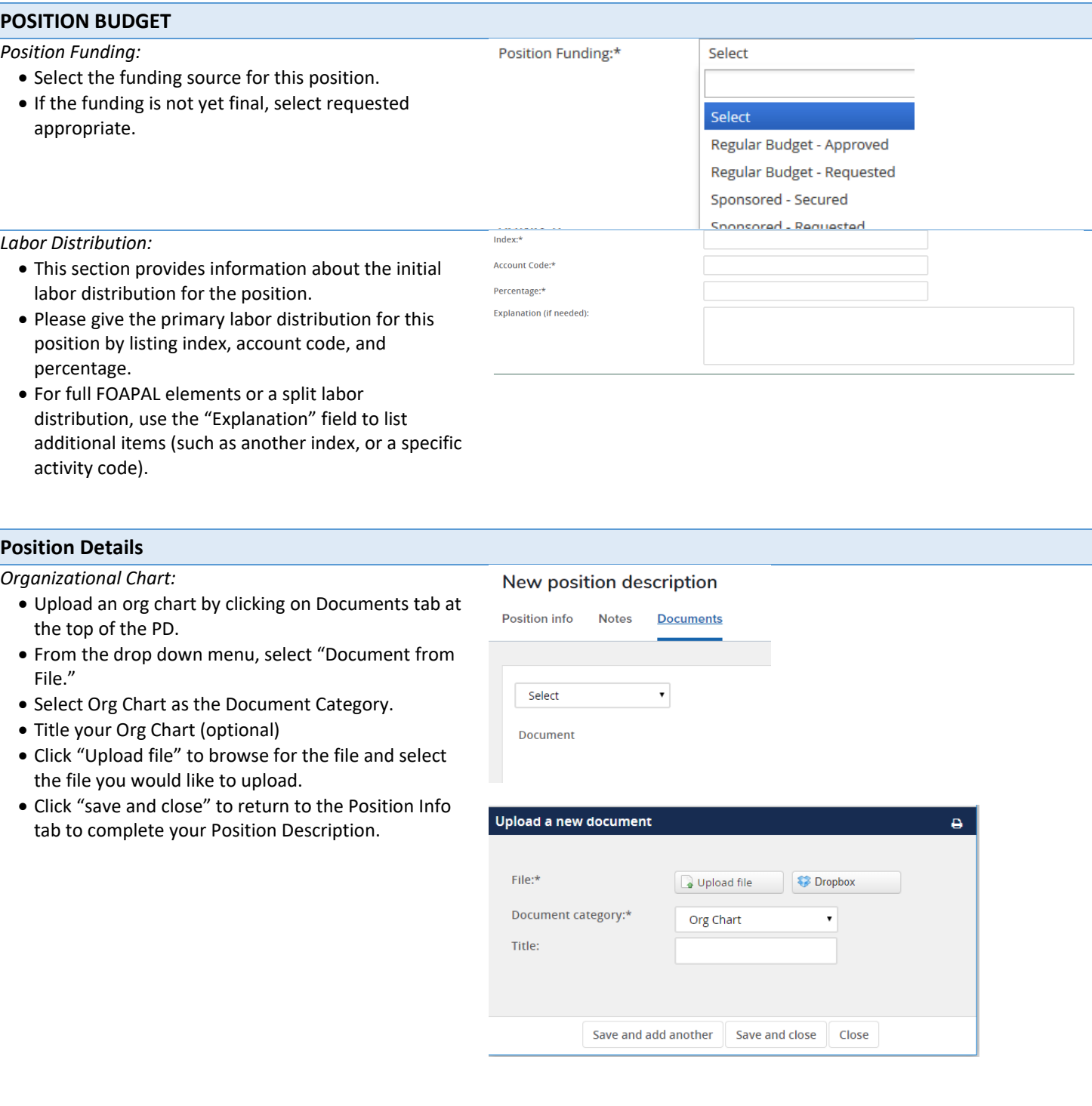

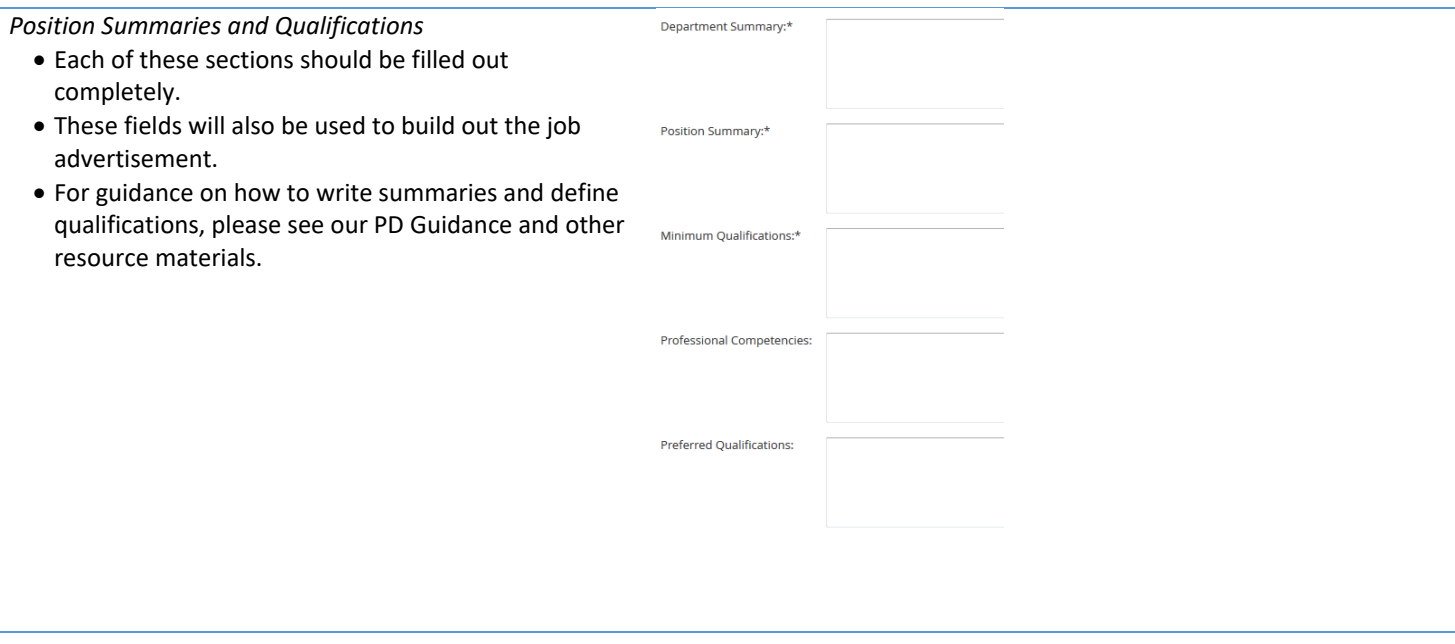

### **Supervision**

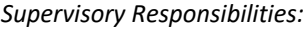

- Select the level of supervisory responsibilities this position has. For full definitions, see our PD Guidelines.
- If multiple selections apply, pick the highest level regularly performed.

#### *Employee Count:*

- Indicate in the fields the amount of FTE for each type of employees this position has supervisory responsibilities for.
- Supervisory Responsibilities:\* **Officers of Administration: Classified Staff:** Faculty: **Temporary Employees: Graduate Employees:** Officers of Administration: **Classified Staff:** Faculty: **Temporary Employees: Graduate Employees: Student Employees:** Select

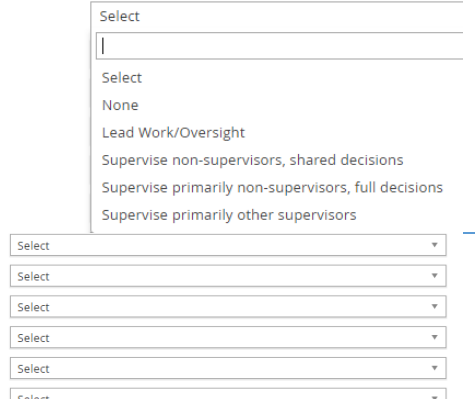

#### **Decision Making & Fiscal Responsibility**

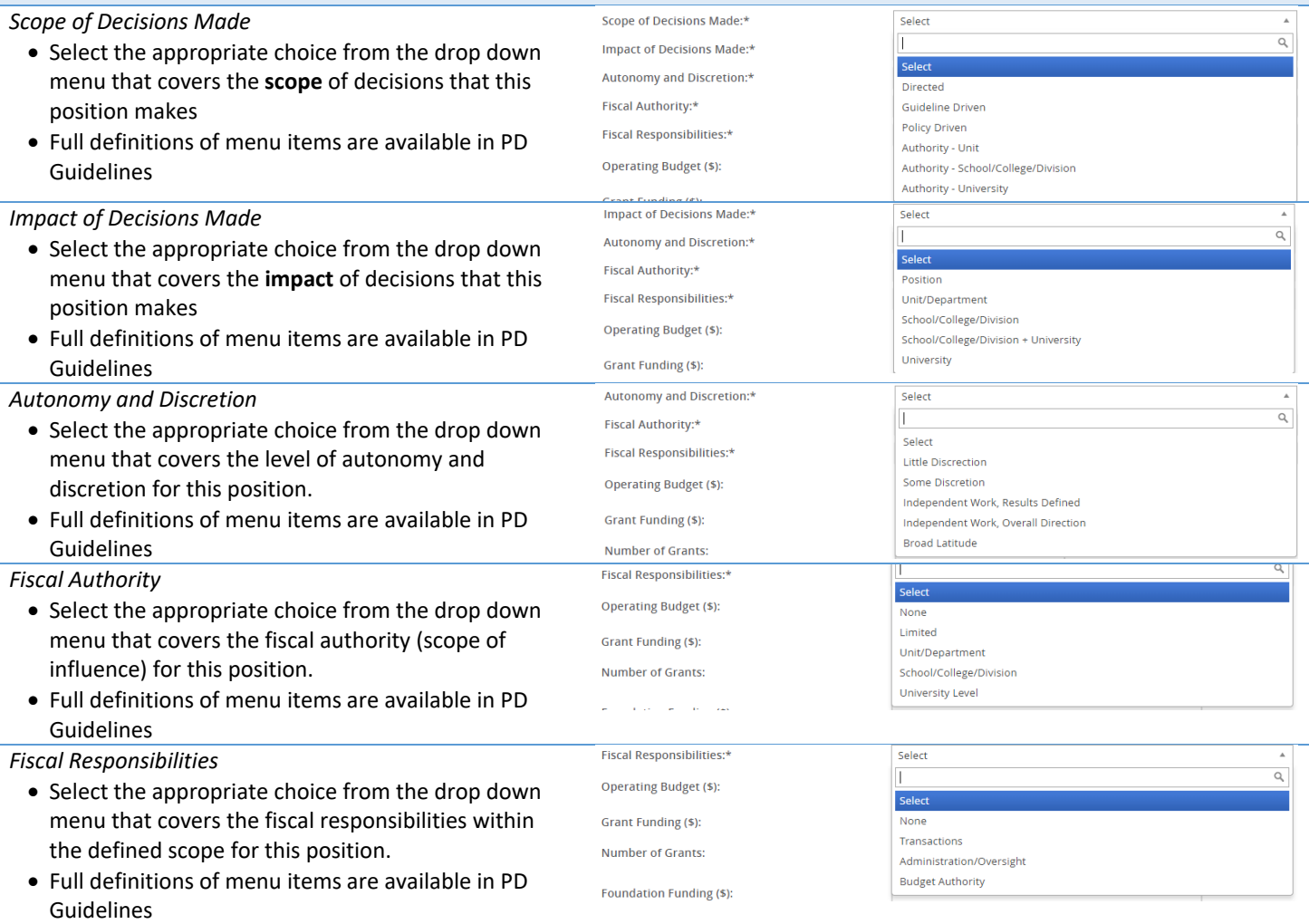

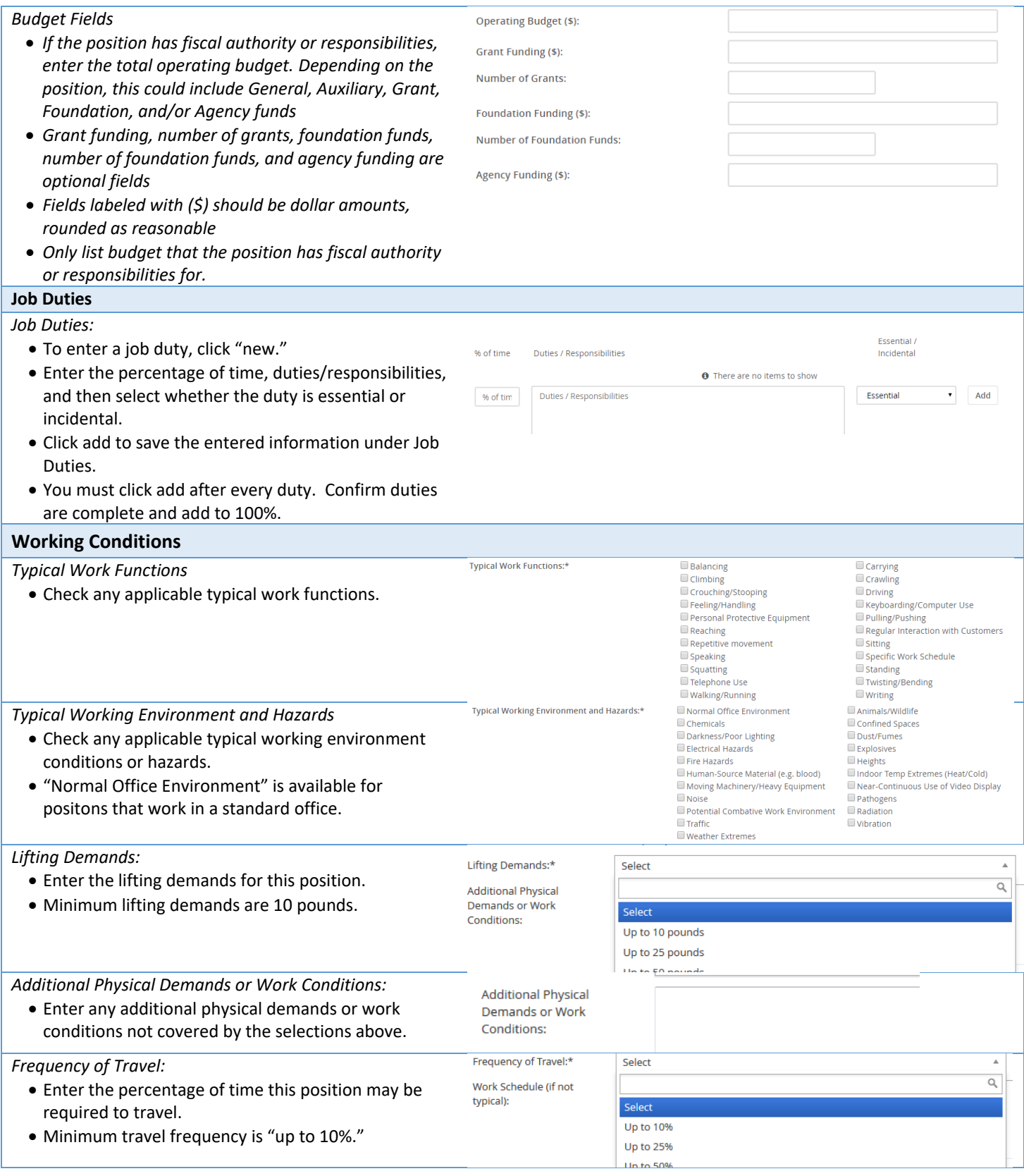

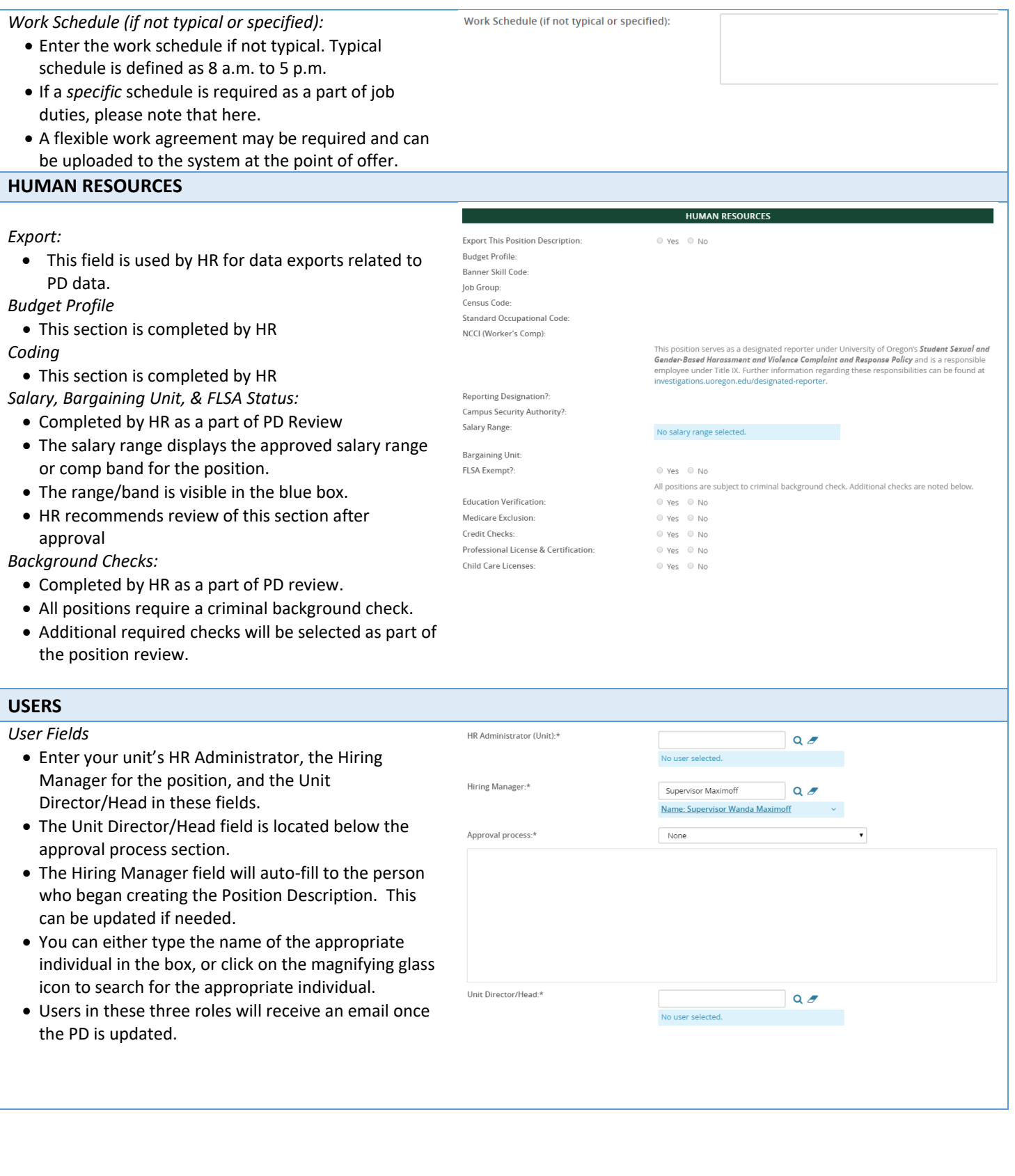

### **USERS**

#### *Approval Process:*

- Select the appropriate approval process.
- Use the Special Review Required position if the position requires approval of a special reviewer or secondary unit prior to being submitted to Human Resources.
- Enter appropriate approvers into the approval roles.
- The system will remember past approvers, but you may adjust these as needed. Do not adjust HR reviewer roles.

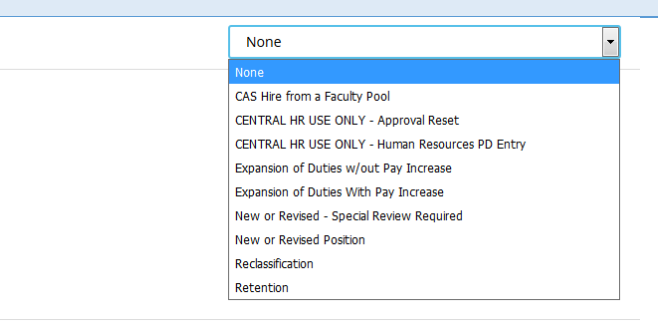

#### **Complete the Job Description** *Saving the Position Description* **Save a draft** can be used when you need to save the PD you are working on without starting the approval Save a draft **Submit** Submit and exit Cancel process. HR recommends saving your work at least every hour. **• Submit** will save and launch the approval process that was set on your position description. You will remain in the PD. **Submit and exit** will save and launch the approval process that was set on your position description and exit your screen back to the home screen. **Cancel** will exit the position description without saving. *Notes Tab* **Position info Notes Documents**  You can add notes about the position description using the notes tab. From the drop down field, select "note" and add your note. Notes can be emailed directly to users. You can attach files to your notes. Select Add: v Notes remain visible on the position description to anyone who can access the position description. Notes are retained through subsequent approval processes.

Approval process:\*